## PC 側 (Windows Vista)の設定について

Ver.1.00

KS-1HQM 設定マニュアル①-2

本設定マニュアルでは、取扱説明書にしたがって本スピーカーシステムと PC を接続(ハード)した後の、 PC 側 (Windows Vista)の設定(ソフト)について説明します。

## 高音質のポイント:

KS-1HQM で最良の音質で音楽を楽しむためには、PC の音量と音楽再生プレイヤの音量を最大に設定し、 KfS-1HQM 側のリモコンを使って音量調節する必要があります。

1. 「スタート]ボタンをクリックし、「コントロールパネル]を選択します。

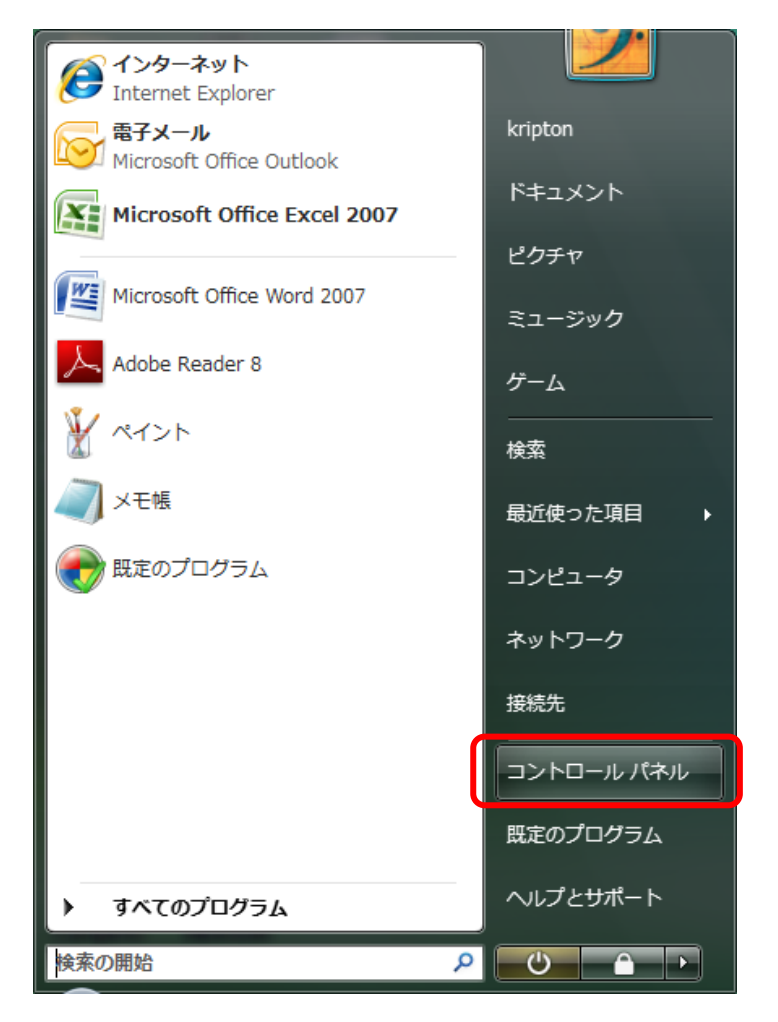

2. 下記のクラシック表示の場合、「コントロールパネルホーム」を選択して画面表示を切り替えてください。

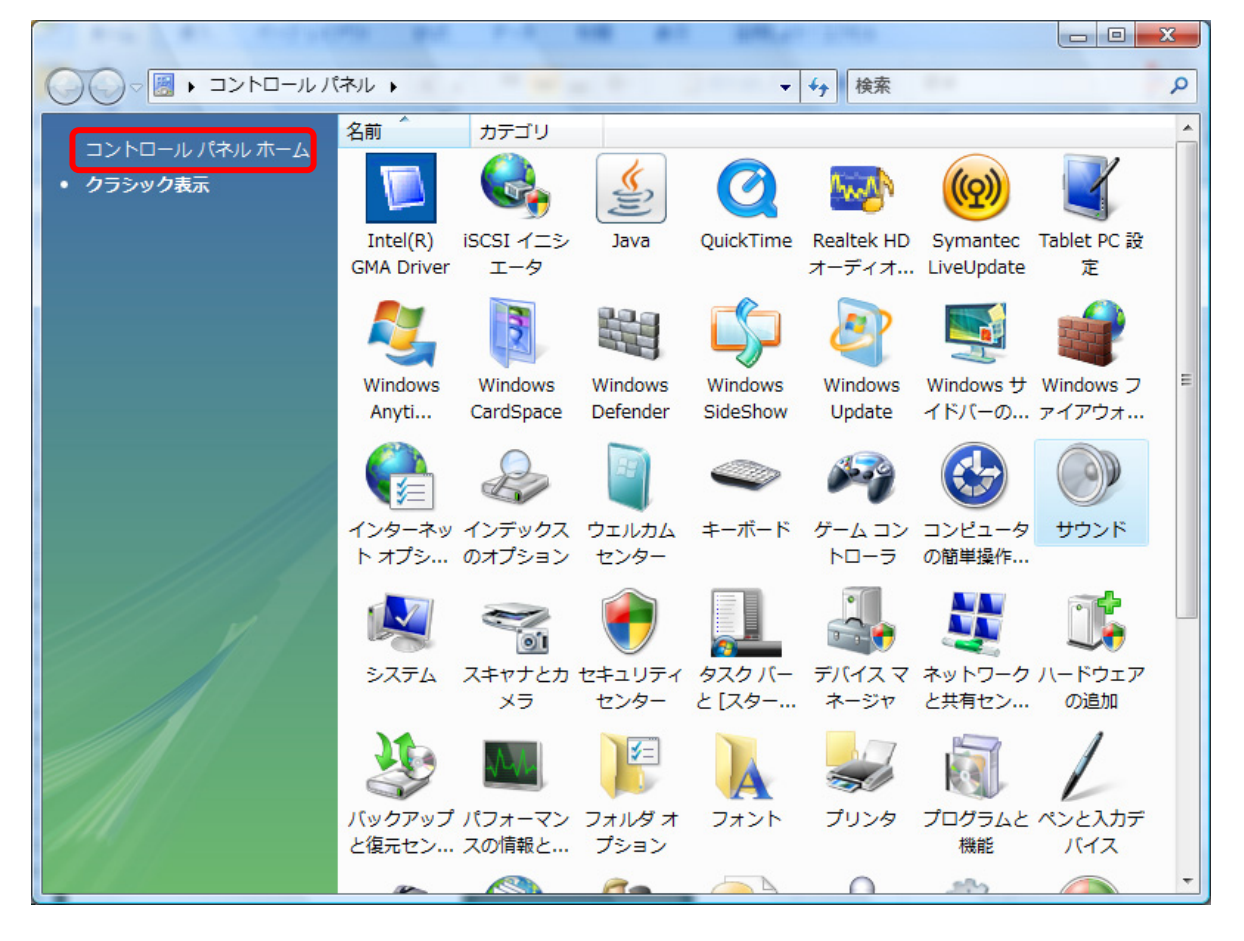

3. 「コントロールパネル」表示画面で、「ハードウェアとサウンド]を選択します。

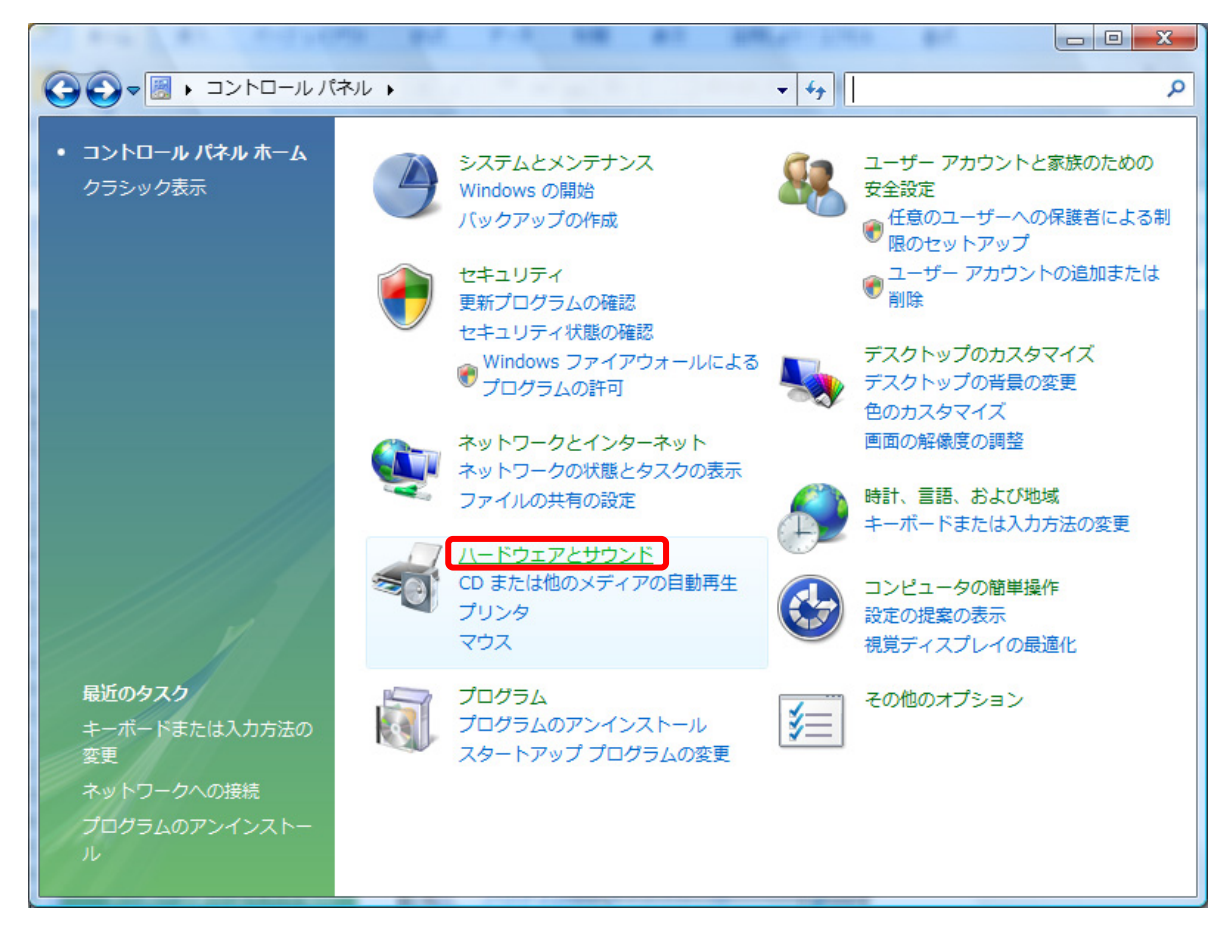

4. 「ハードウェアとサウンド」表示画面で、「オーディオデバイスの管理]を選択します。

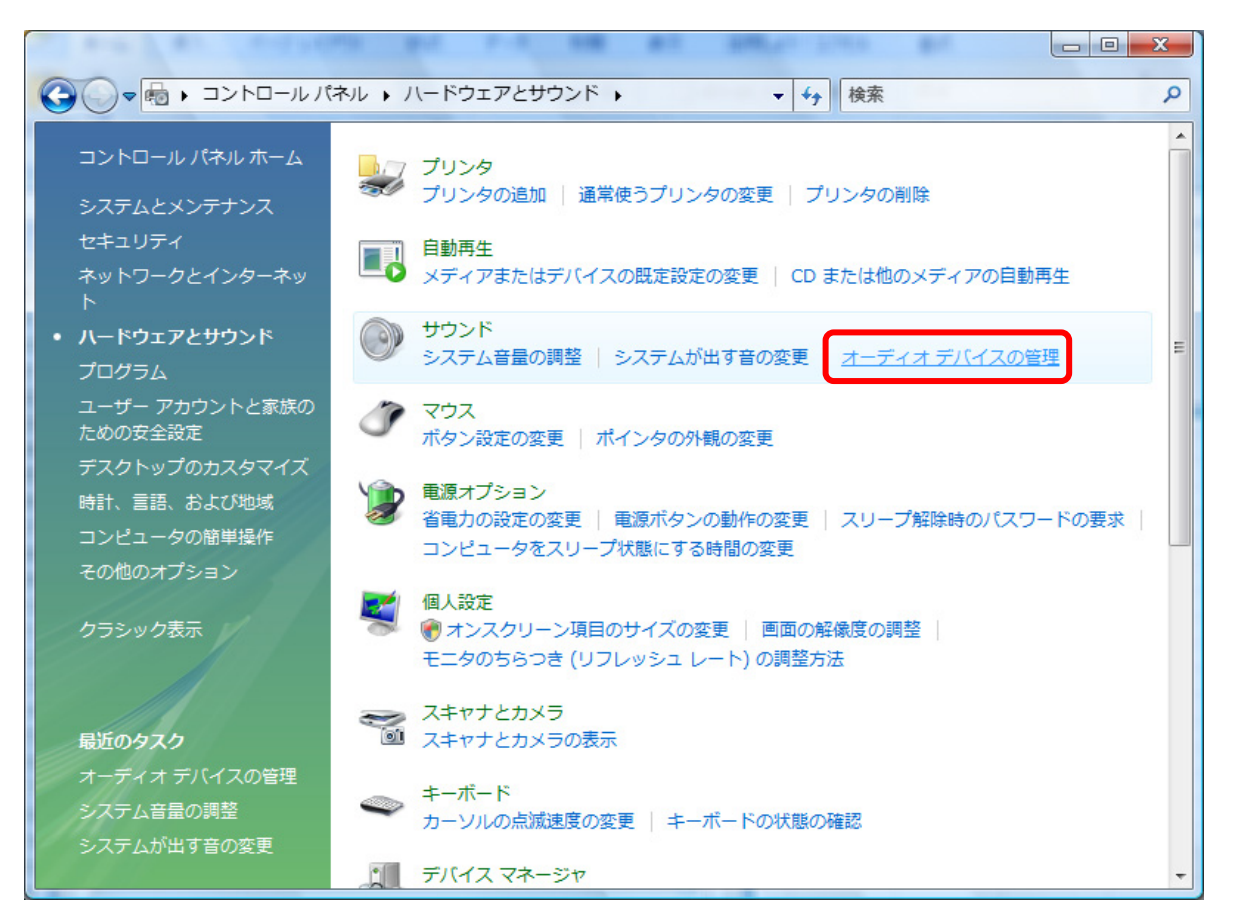

5. 「サウンド」の [再生] タブの表示画面で [SPDIF インターフェイス] を選択し、「規定値に設定(S)」 により規定値に設定し、[OK]を押します。※既に[SPDIF インターフェイス]が規定値になっている (チェックがついている)場合、本操作は不要です。

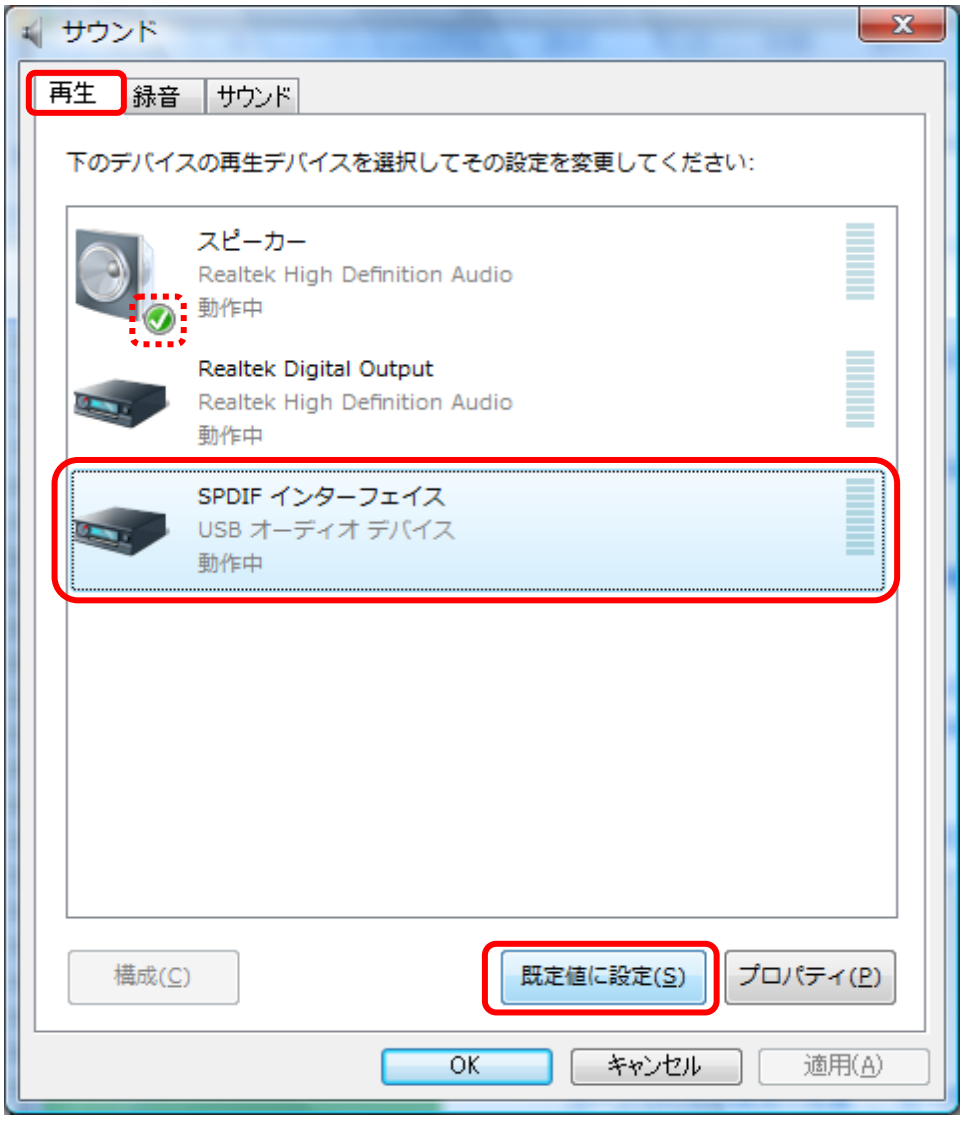

6. 「ハードウェアとサウンド」表示画面で、[システム音量の調整]を選択します。

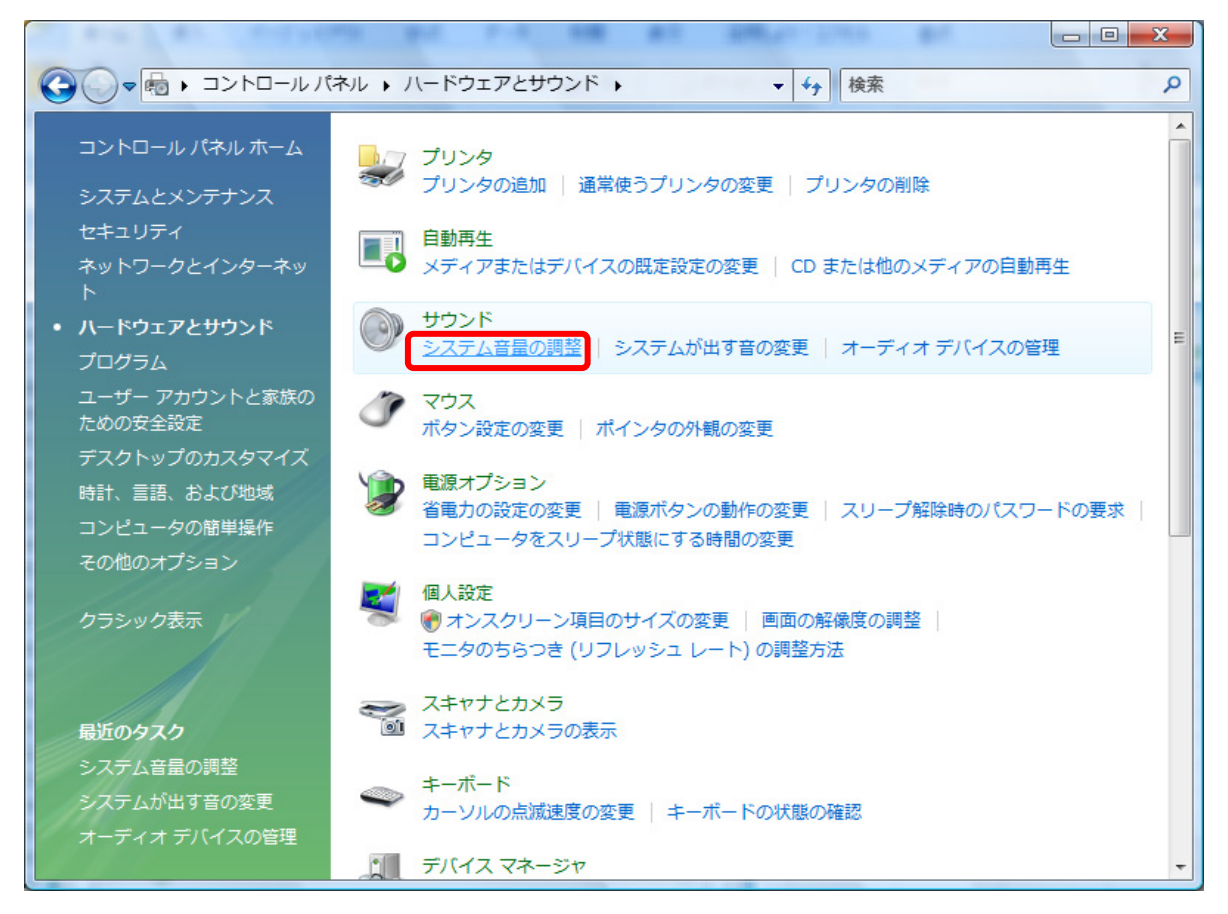

7. 音量ミキサ(音量設定)の表示画面で、"SPDIF インターフェイス"と"Windows のサウンド"の音量 のスライダを最大に設定し、スピーカマークにチェックが入っていない(ミュート「消音]状態になって いない)ことを確認して下さい。音量調節は PC 側と KS-1HQM 側の両方で設定可能ですが、PC 側を最 大に設定し、KS-1HQM で音量調節する方がより高音質で楽しんでいただけます。

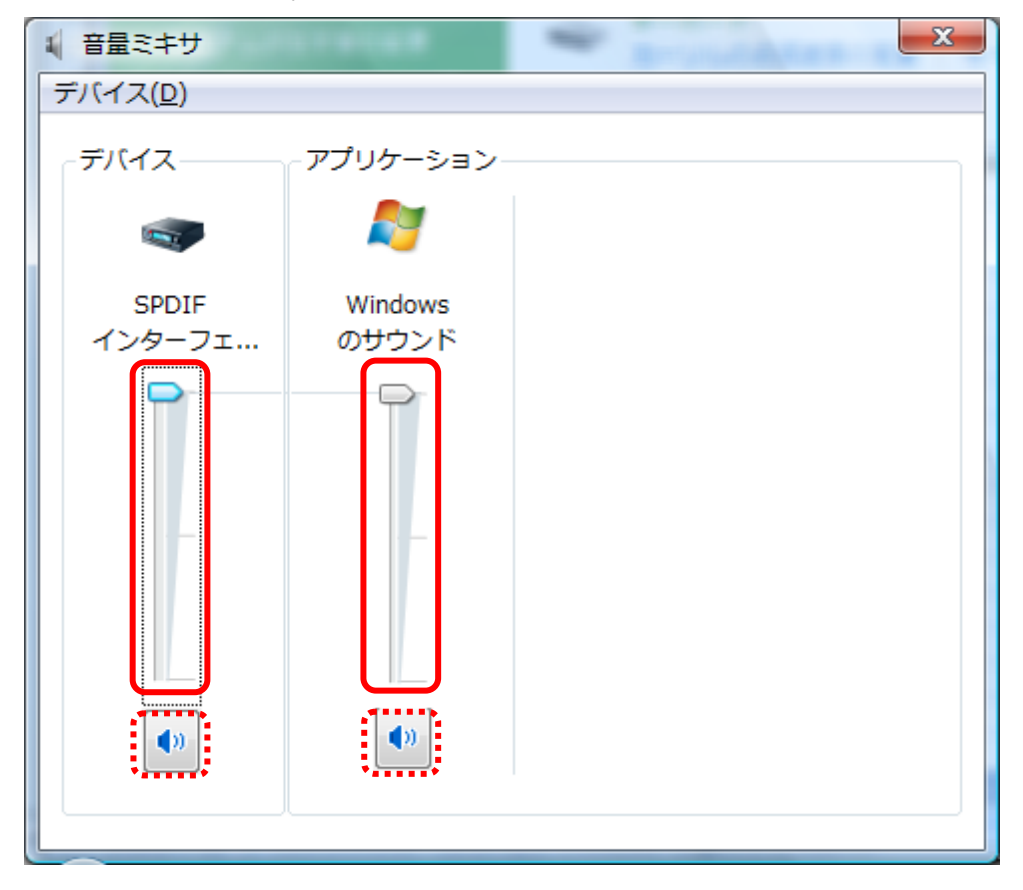